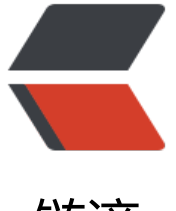

链滴

# springcloud(六)[:熔](https://ld246.com)断监控 Turbine

作者:911708498

- 原文链接:https://ld246.com/article/1543460802697
- 来源网站:[链滴](https://ld246.com/member/911708498)
- 许可协议:[署名-相同方式共享 4.0 国际 \(CC BY-SA 4.0\)](https://ld246.com/article/1543460802697)

在复杂的分布式系统中,相同服务的节点经常需要部署上百甚至上千个,很多时候,运维人员希望能 把相同服务的节点状态以一个整体集群的形式展现出来,这样可以更好的把握整个系统的状态。 为此 Netflix提供了一个开源项目 (Turbine) 来提供把多个hystrix.stream的内容聚合为一个数据源供Das board展示。

### 1、添加依赖

```
<dependencies>
   <dependency>
     <groupId>org.springframework.cloud</groupId>
     <artifactId>spring-cloud-starter-turbine</artifactId>
   </dependency>
   <dependency>
     <groupId>org.springframework.cloud</groupId>
     <artifactId>spring-cloud-netflix-turbine</artifactId>
   </dependency>
   <dependency>
     <groupId>org.springframework.boot</groupId>
     <artifactId>spring-boot-starter-actuator</artifactId>
   </dependency>
   <dependency>
     <groupId>org.springframework.cloud</groupId>
     <artifactId>spring-cloud-starter-hystrix-dashboard</artifactId>
   </dependency>
</dependencies>
```
## 2、配置文件

```
spring.application.name=hystrix-dashboard-turbine
server.port=8001
turbine.appConfig=node01,node02
turbine.aggregator.clusterConfig= default
turbine.clusterNameExpression= new String("default")
 eureka.client.serviceUrl.defaultZone=http://localhost:8000/eureka/
```
## turbine.appConfig: 配置Eureka中的serviceId列表, 表明监控哪些服务

```
turbine.aggregator.clusterConfig : 指定聚合哪些集群, 多个使用", "分割, 默认为default。可
用http://.../turbine.stream?cluster={clusterConfig之一}访问
```
turbine.clusterNameExpression : 1. clusterNameExpression指定集群名称,默认表达式appNam ; 此时: turbine.aggregator.clusterConfig需要配置想要监控的应用名称; 2. 当clusterNameExpres ion: default时, turbine.aggregator.clusterConfig可以不写, 因为默认就是default; 3. 当clusterN meExpression: metadata[ 'cluster' ]时, 假设想要监控的应用配置了eureka.instance.metadataap.cluster: ABC,则需要配置,同时turbine.aggregator.clusterConfig: ABC

3、启动类

启动类添加@EnableTurbine,激活对Turbine的支持

@SpringBootApplication @EnableHystrixDashboard @EnableTurbine public class DashboardApplication {

 public static void main(String[] args) { SpringApplication.run(DashboardApplication.class, args);

```
 }
}
```
到此Turbine(hystrix-dashboard-turbine)配置完成

4、测试

在示例项目spring-cloud-consumer-hystrix基础上修改为两个服务的调用者spring-cloud-consume -node1和spring-cloud-consumer-node2

spring-cloud-consumer-node1项目改动如下: application.properties文件内容

spring.application.name=node01 server.port=9001 feign.hystrix.enabled=true

eureka.client.serviceUrl.defaultZone=http://localhost:8000/eureka/

spring-cloud-consumer-node2项目改动如下: application.properties文件内容

spring.application.name=node02 server.port=9002 feign.hystrix.enabled=true

eureka.client.serviceUrl.defaultZone=http://localhost:8000/eureka/

### HelloRemote类修改:

```
@FeignClient(name= "spring-cloud-producer2", fallback = HelloRemoteHystrix.class)
public interface HelloRemote {
```

```
 @RequestMapping(value = "/hello")
 public String hello2(@RequestParam(value = "name") String name);
```
}

对应的HelloRemoteHystrix和ConsumerController类跟随修改,具体查看代码

修改完毕后,依次启动spring-cloud-eureka、spring-cloud-consumer-node1、spring-cloud-con umer-node1、hystrix-dashboard-turbine(Turbine)

打开eureka后台可以看到注册了三个服务:

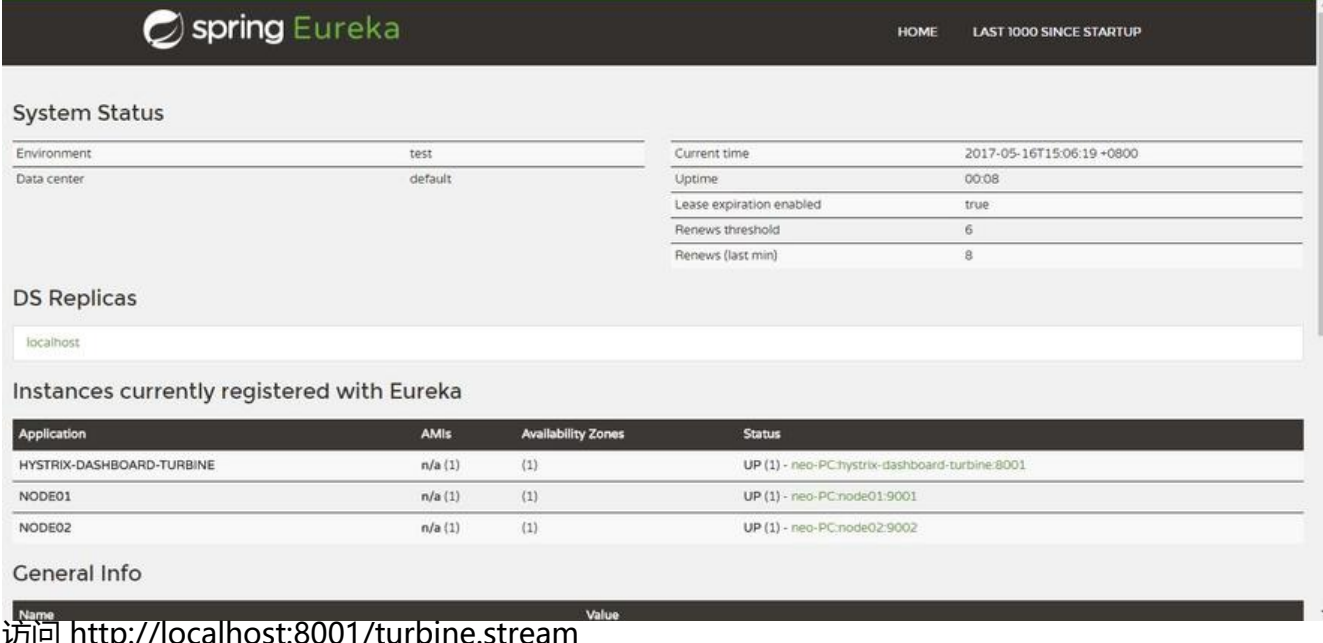

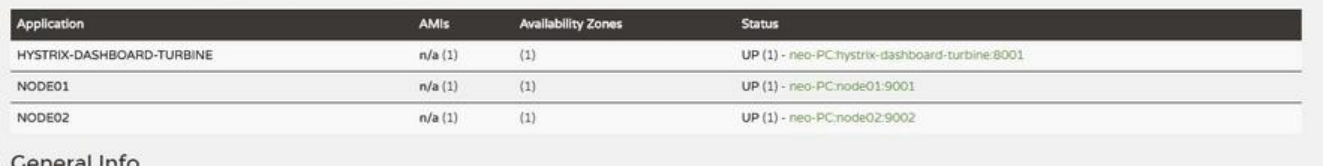

#### 访问 http://localhost:8001/turbine.stream

返回:

: ping

data: {"reportingHostsLast10Seconds":1,"name":"meta","type":"meta","timestamp":149492198 839}

并且会不断刷新以获取实时的监控数据,说明和单个的监控类似,返回监控项目的信息。进行图形化 控查看,输入:http ://localhost:8001/hystrix,返回酷酷的小熊界面,输入: http ://localhost:80 1/turbine.stream,然后点击 Monitor Stream,可以看到出现了俩个监控列表

#### Hystrix Stream: http://localhost:8001/turbine.stream

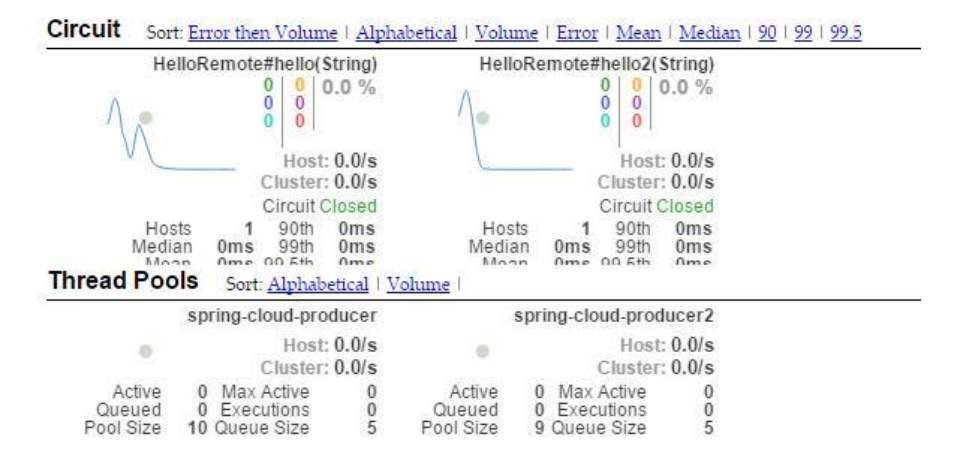

#### 整体代码结构如下:

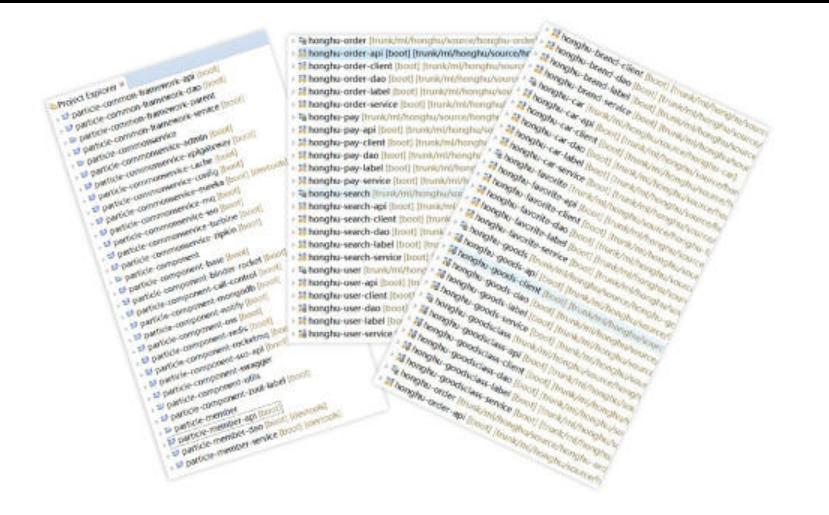